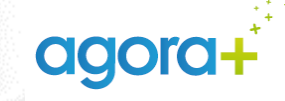

# GUIDE PORTAIL FAMILLE

Démarche pour déposer une demande de place en crèches

 $\mathbf{a}$ **ESTIMATE**<br>DE LA TRANSFORMATION<br>ET DE LA FONCTION<br>PUBLIQUES Liberté<br>Égalité

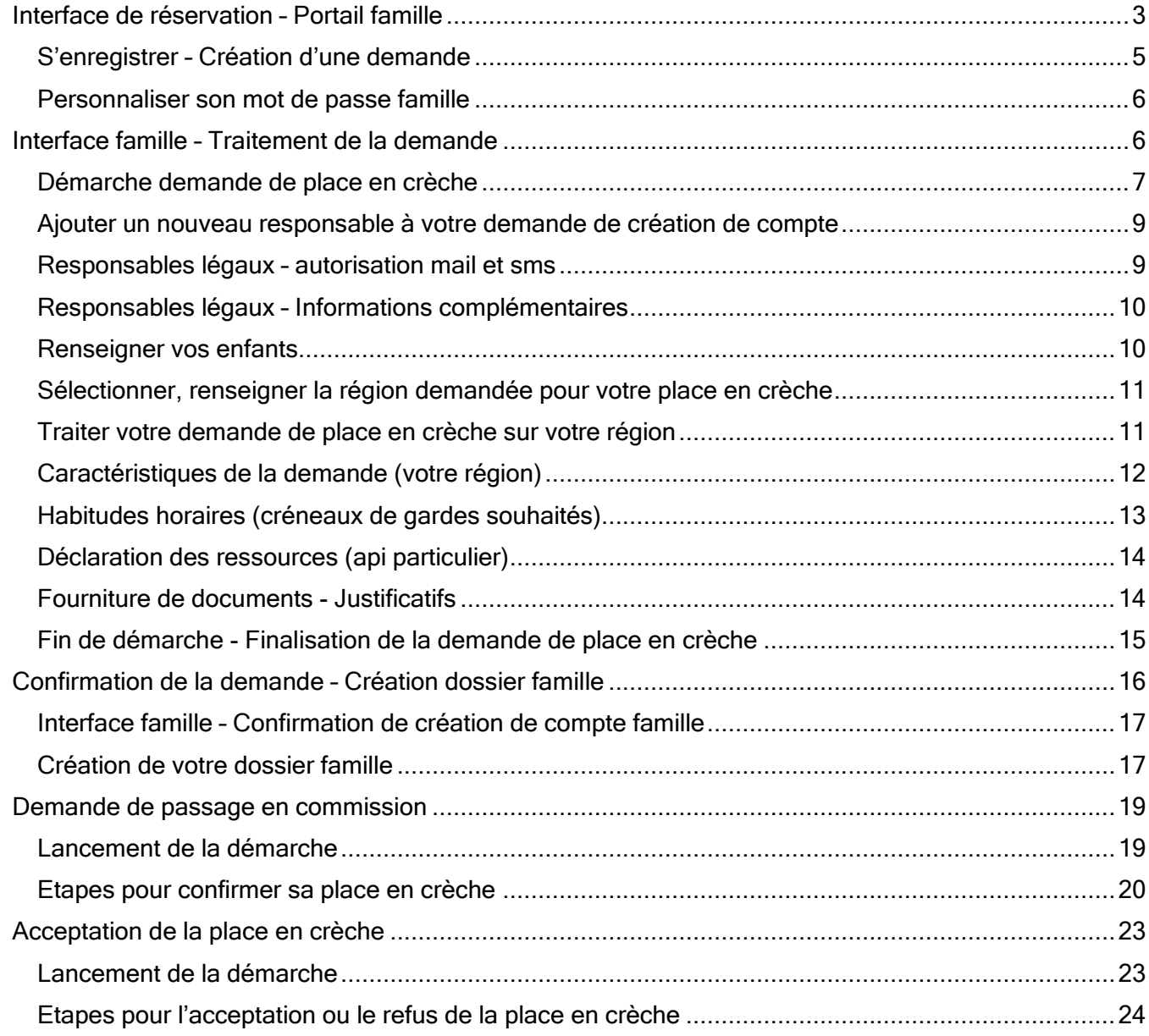

<span id="page-2-0"></span>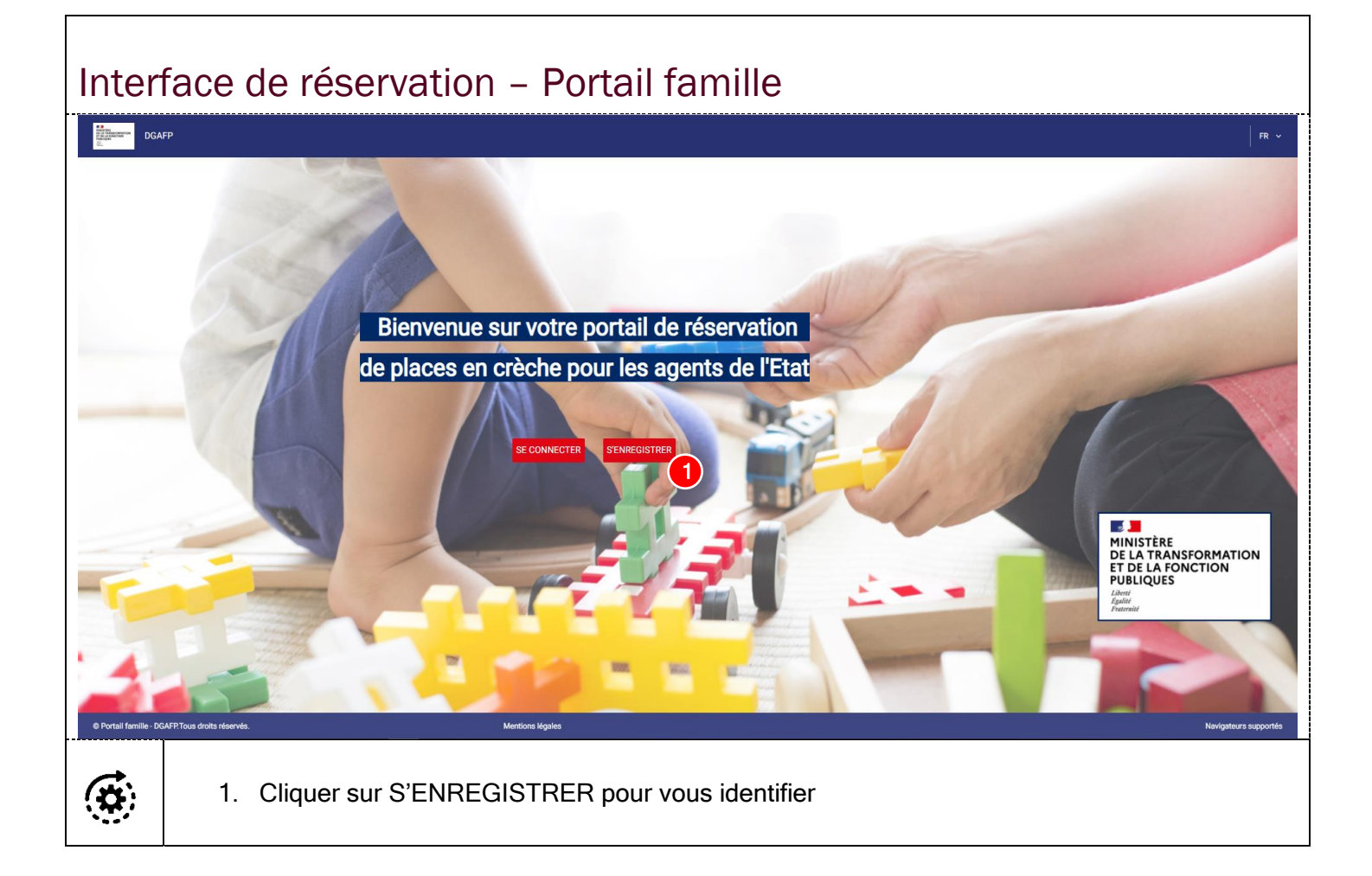

E

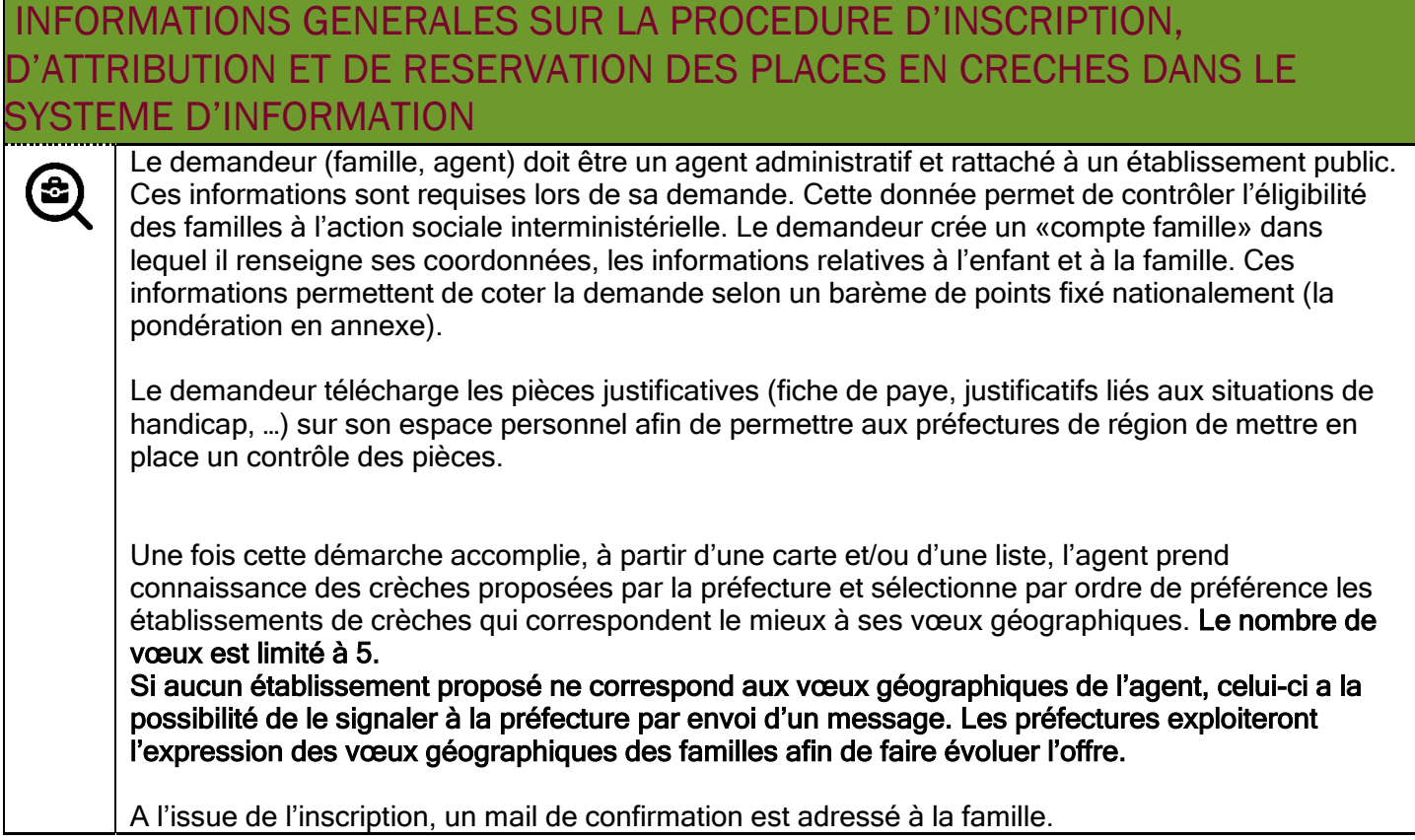

#### <span id="page-4-0"></span>S'enregistrer – Création d'une demande

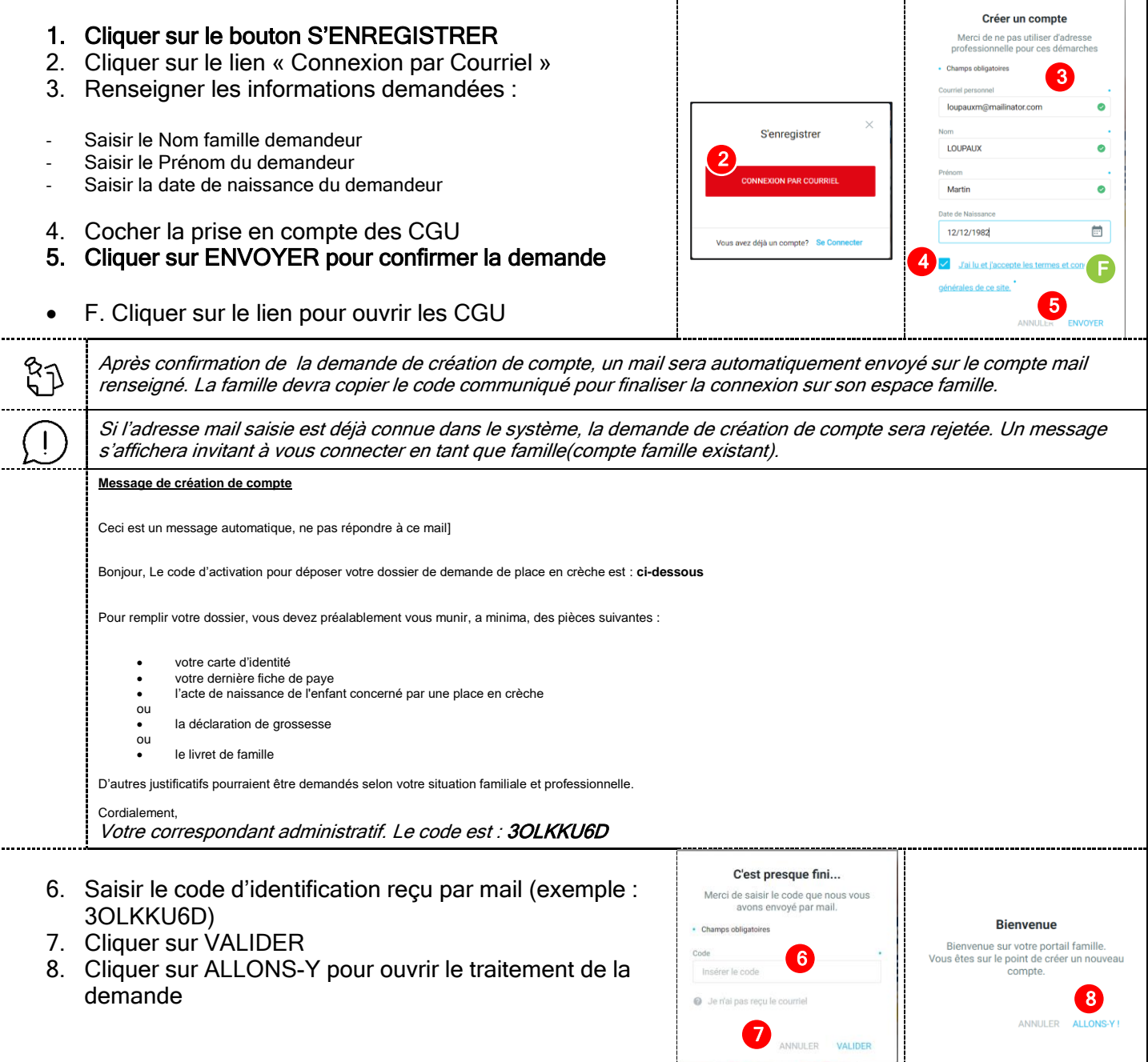

<span id="page-5-0"></span>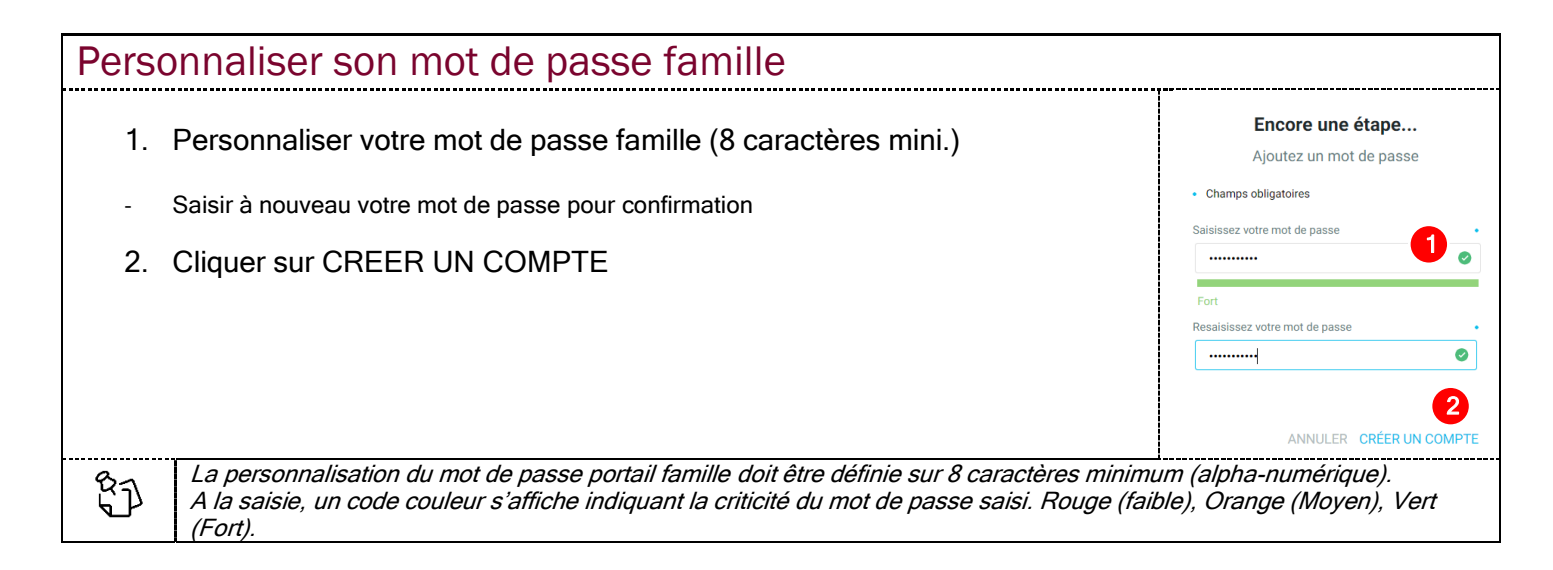

## <span id="page-5-1"></span>Interface famille – Traitement de la demande  $\overline{E}$  $\Delta$ Médias (0) Aucune donnée trouvée Mes démarches en cours (0) Démarche obligatoire Aucun processus à montre Vous devez effectuer une démarche avant de pouvoir accéder à votre espace. 1 Boîte de réception (0) **MINISTÈRE<br>DE LA TRANSFORMATION<br>ET DE LA FONCTION<br>PUBLIQUES** ື<br>ຈີ

A la validation de votre mot de passe famille, l'interface s'actualise sur une démarche obligatoire. Cliquer sur OK pour commencer le traitement de votre démarche (obligatoire) de demande de place en crèche.

<span id="page-6-0"></span>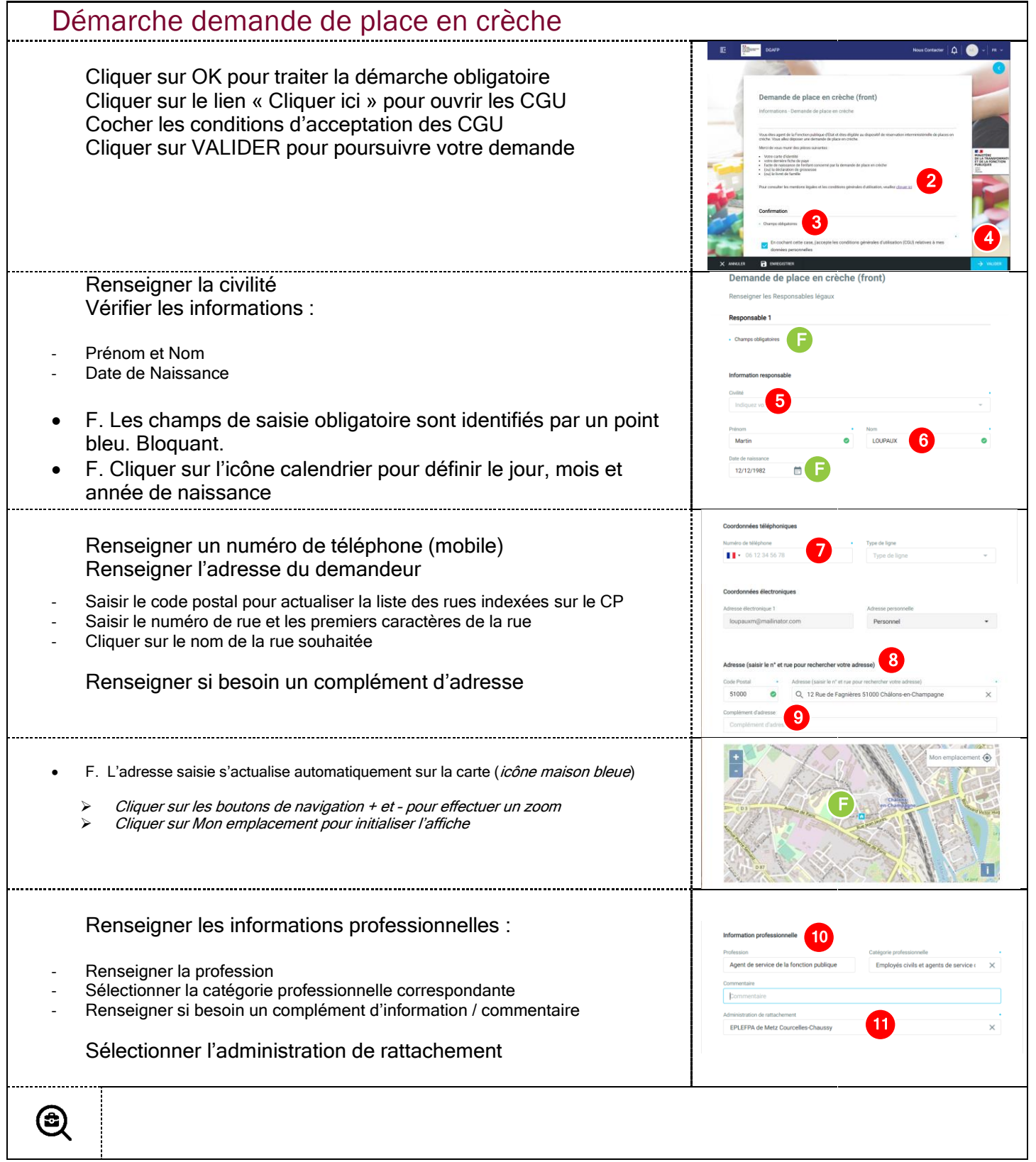

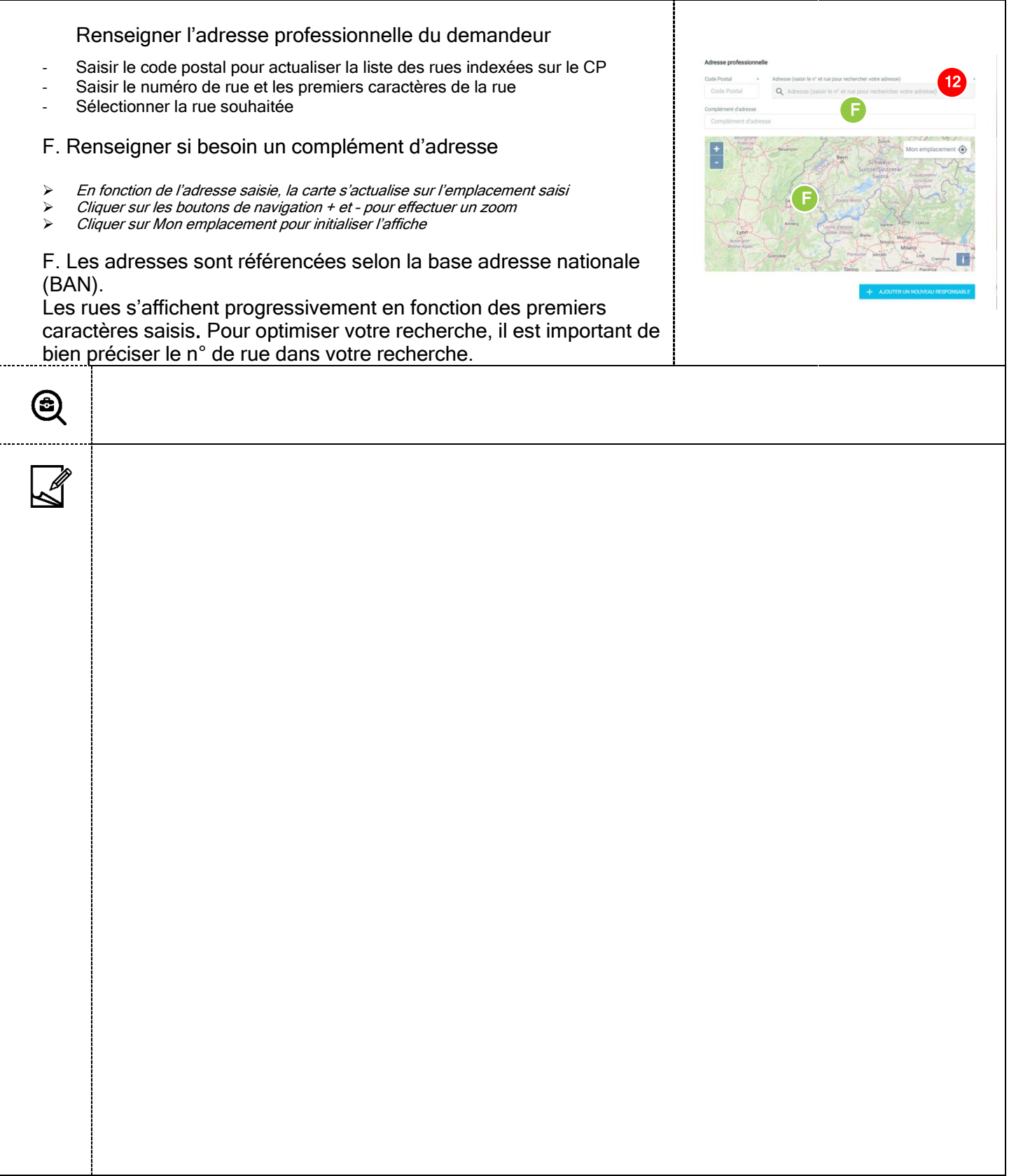

<span id="page-8-1"></span><span id="page-8-0"></span>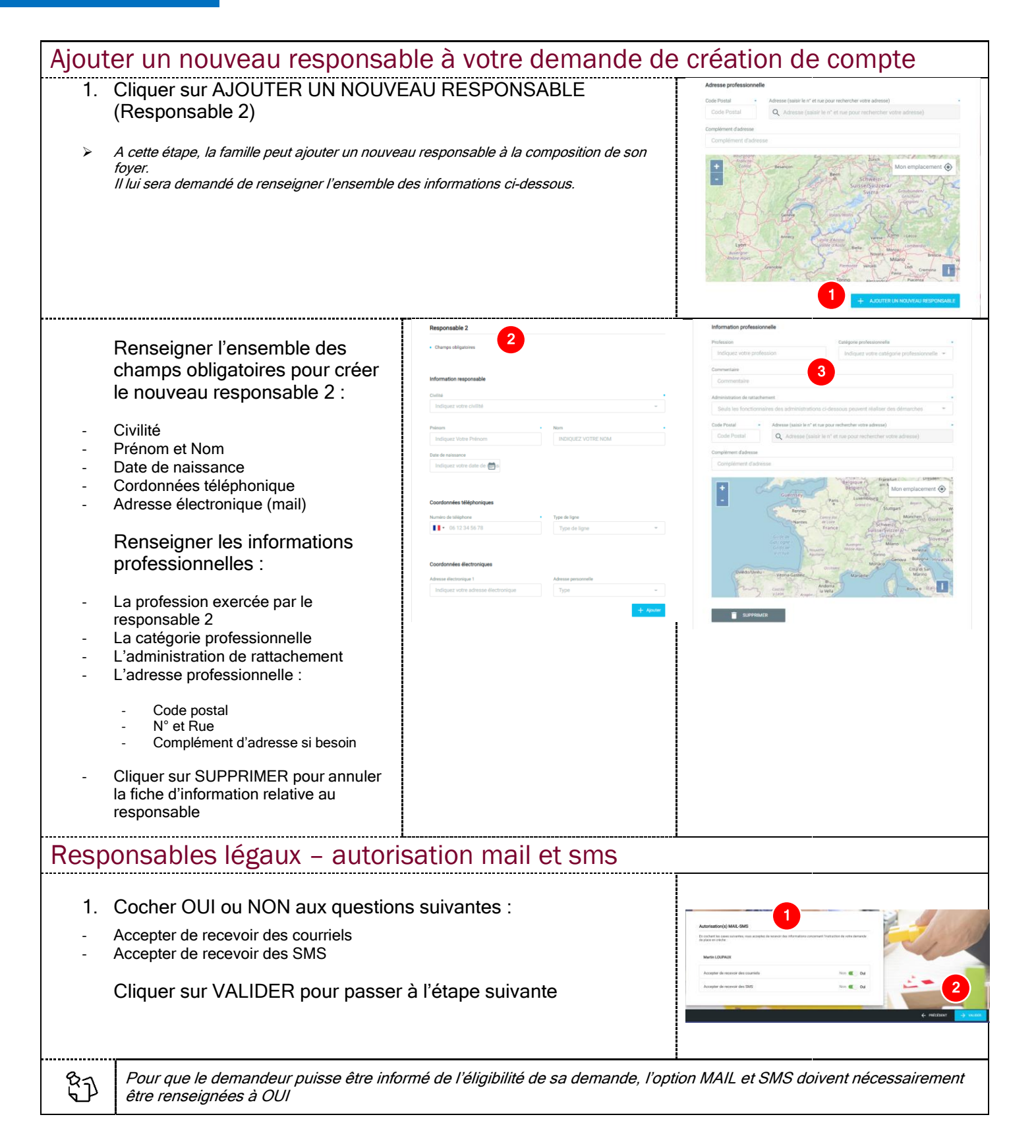

<span id="page-9-0"></span>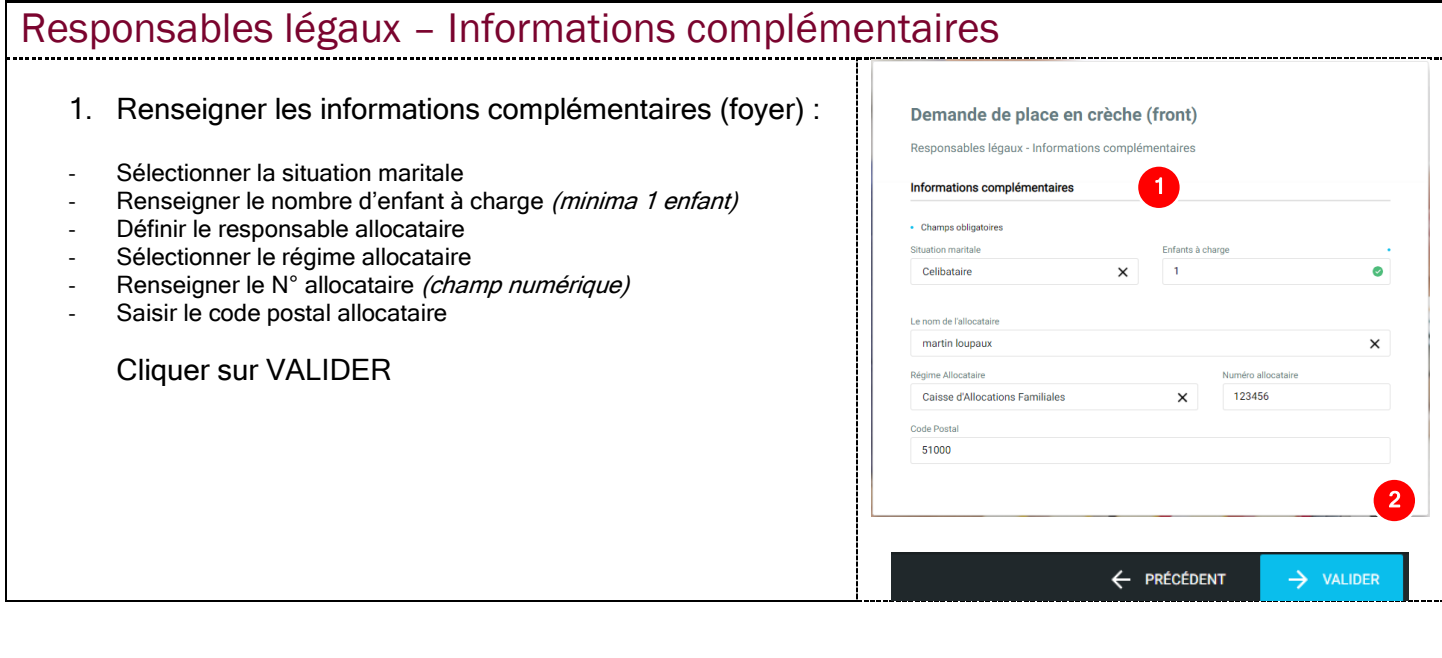

<span id="page-9-1"></span>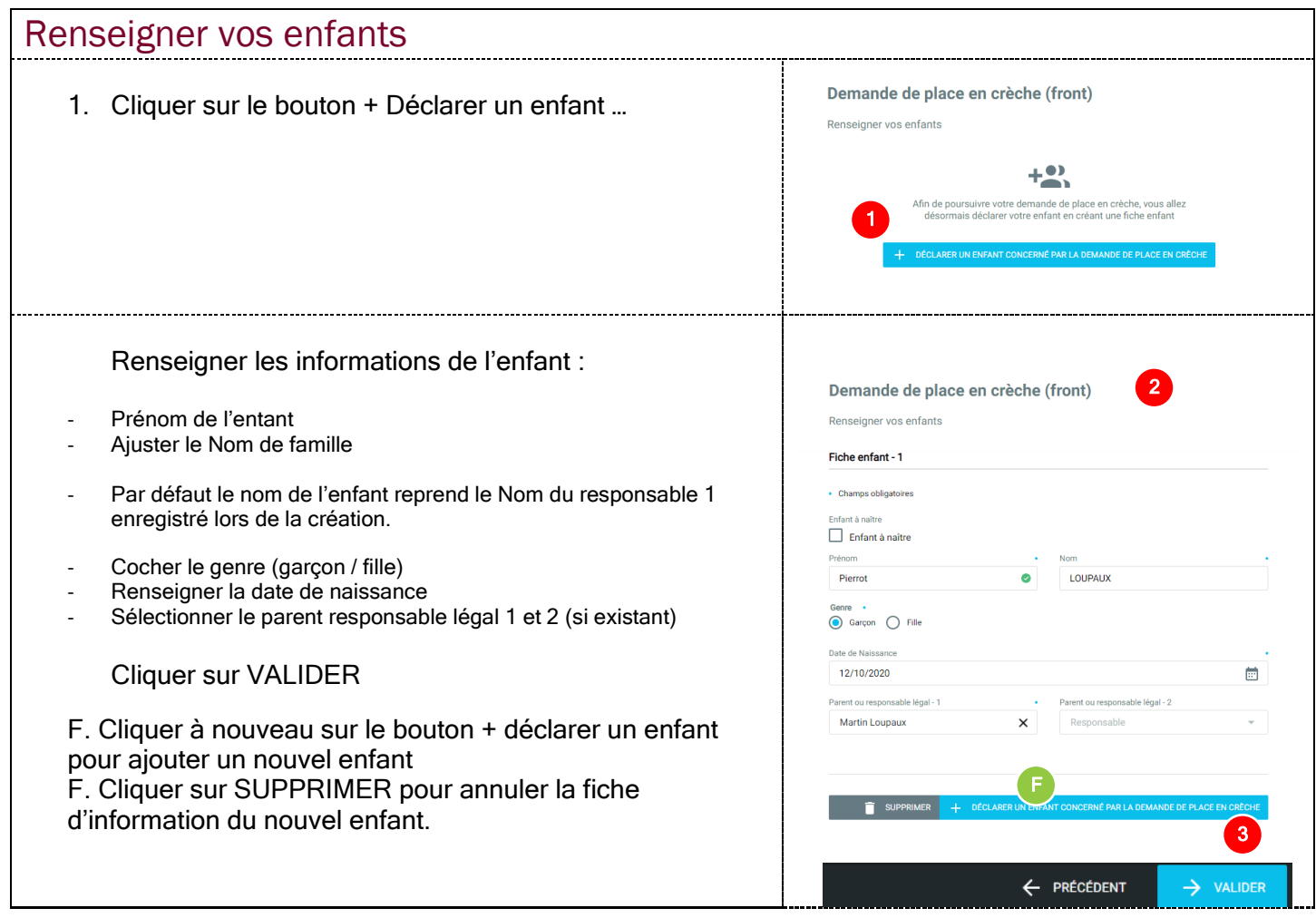

<span id="page-10-0"></span>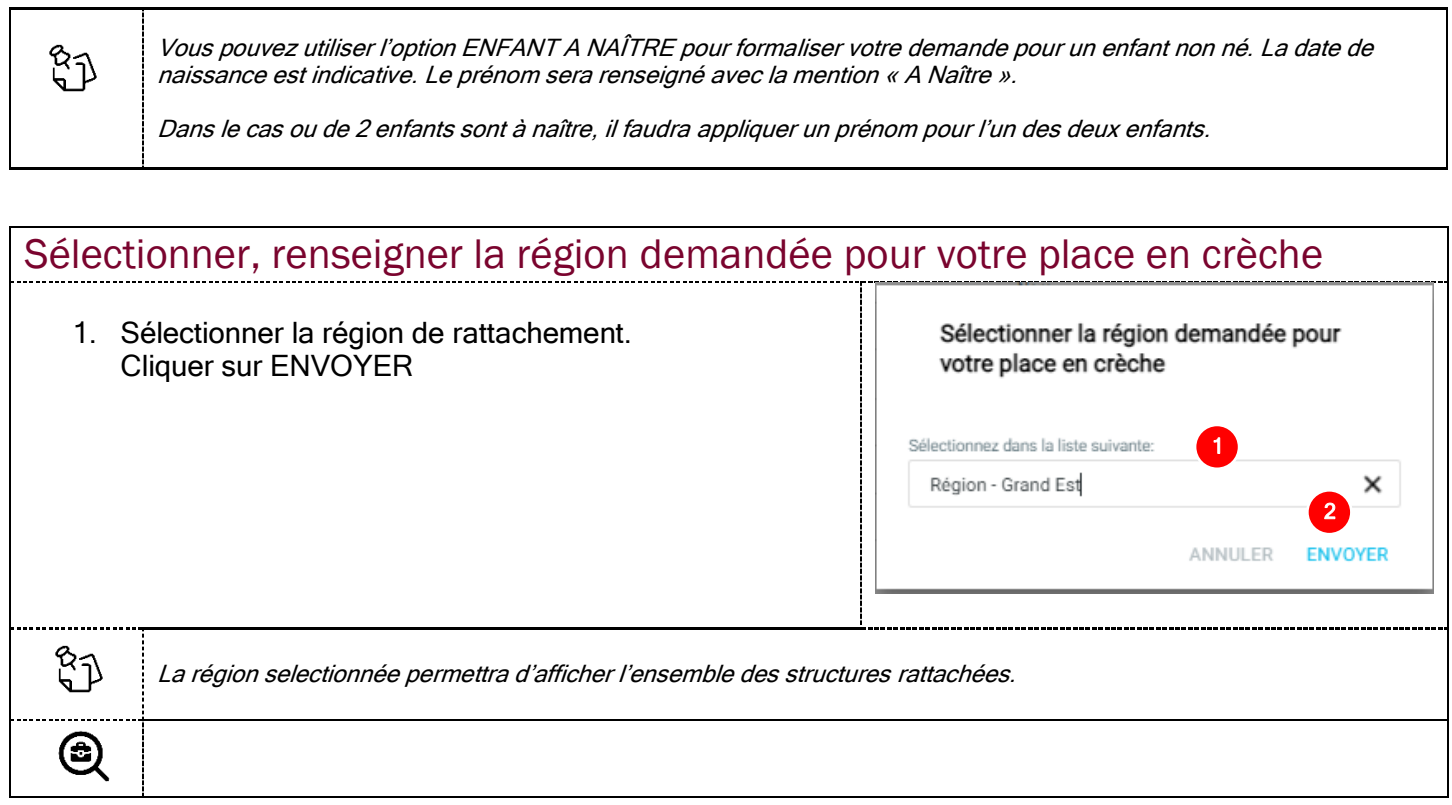

<span id="page-10-1"></span>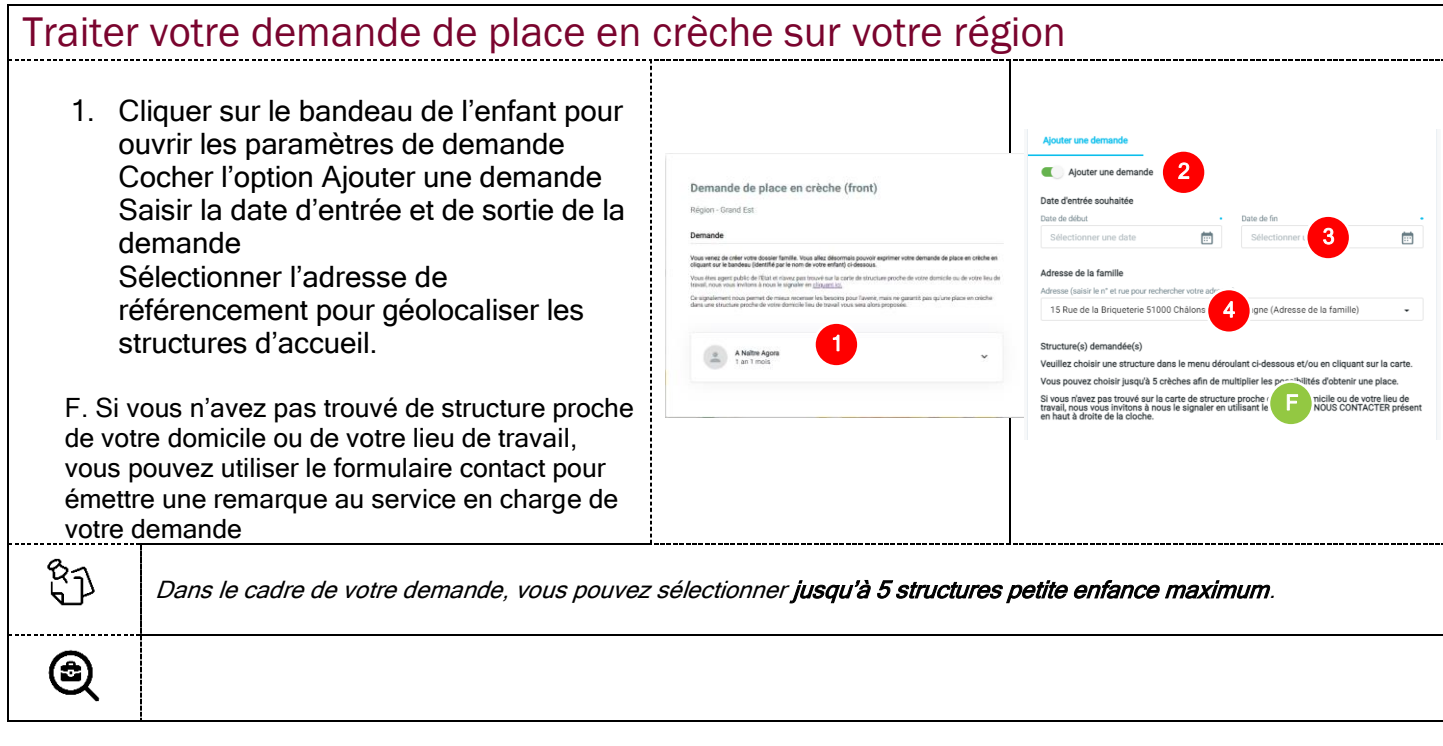

<span id="page-11-0"></span>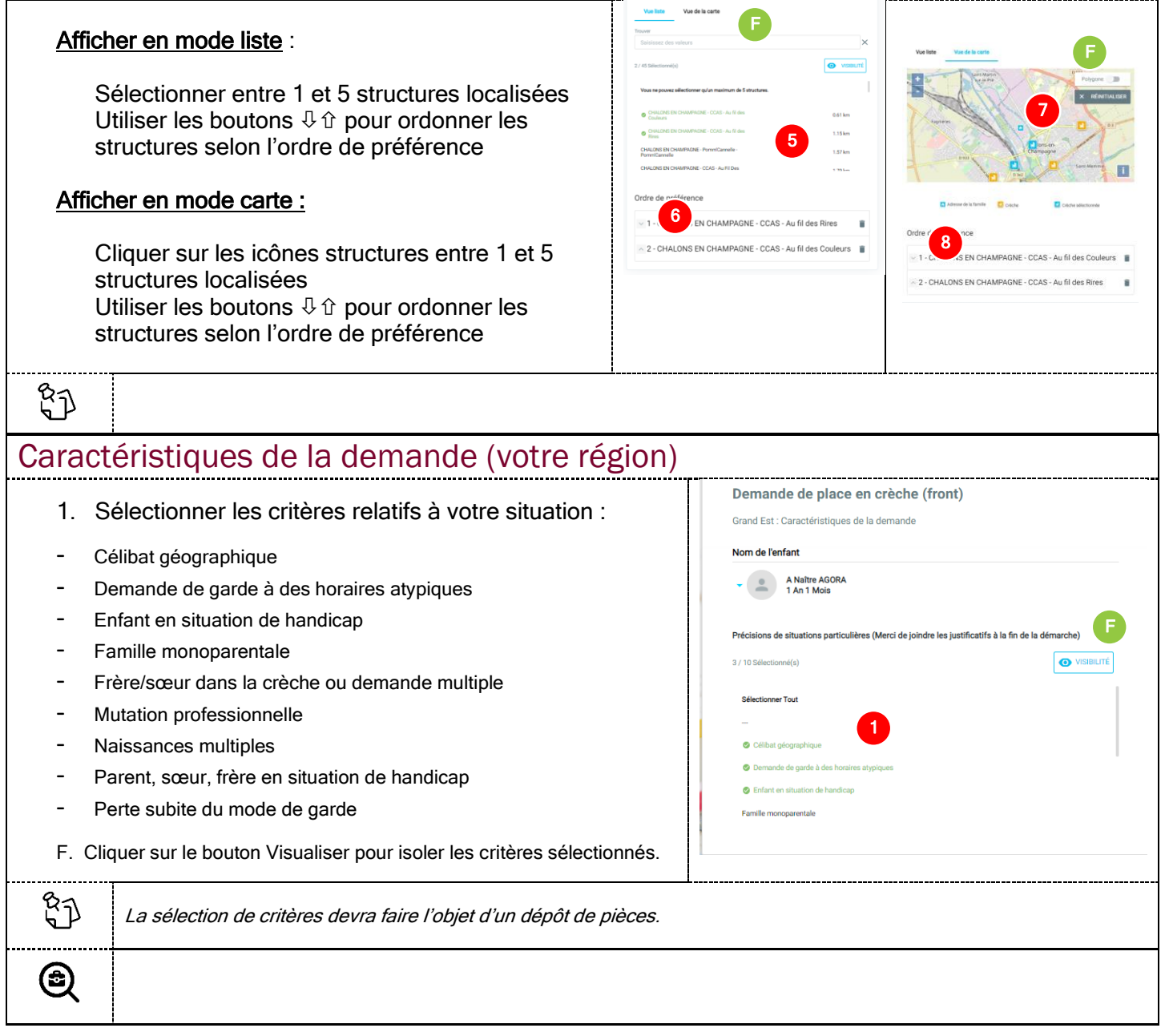

<span id="page-12-0"></span>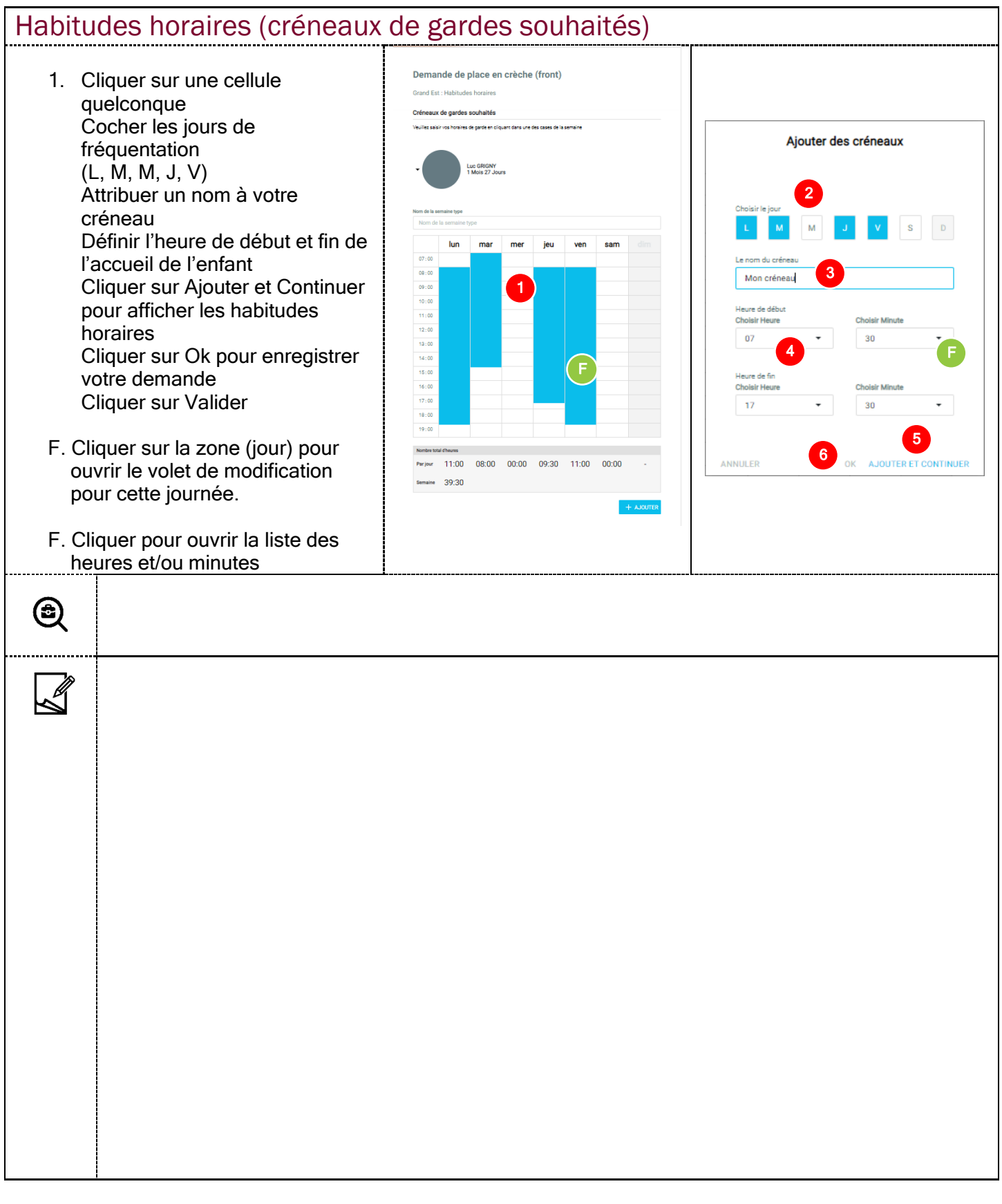

<span id="page-13-0"></span>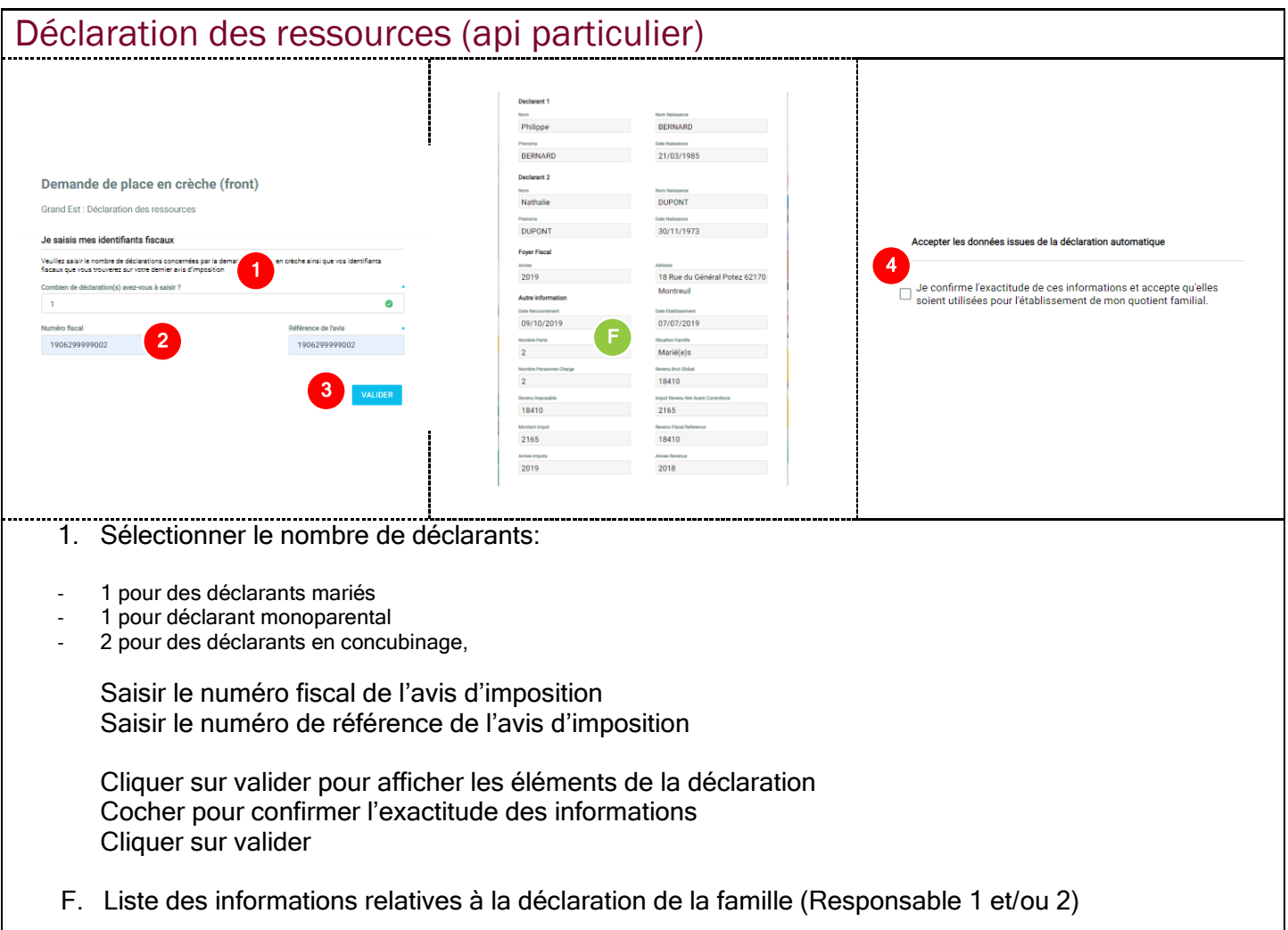

<span id="page-13-1"></span>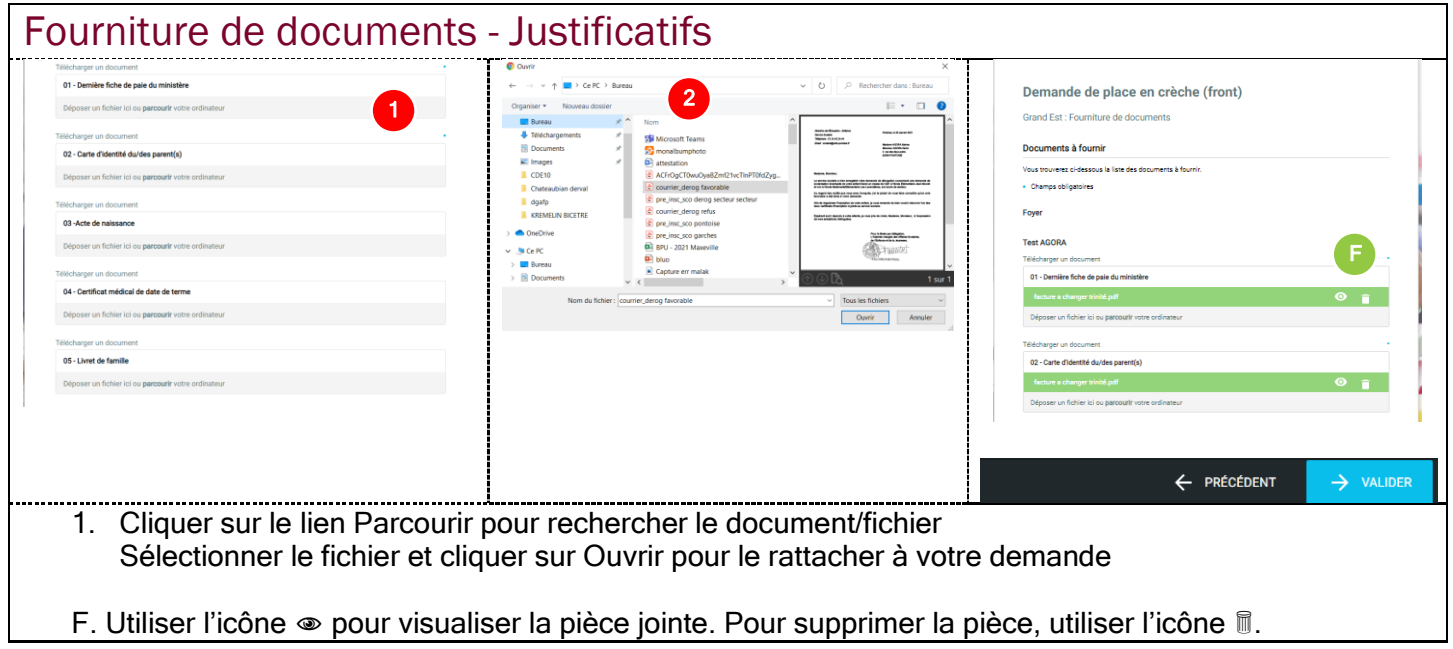

<span id="page-14-0"></span>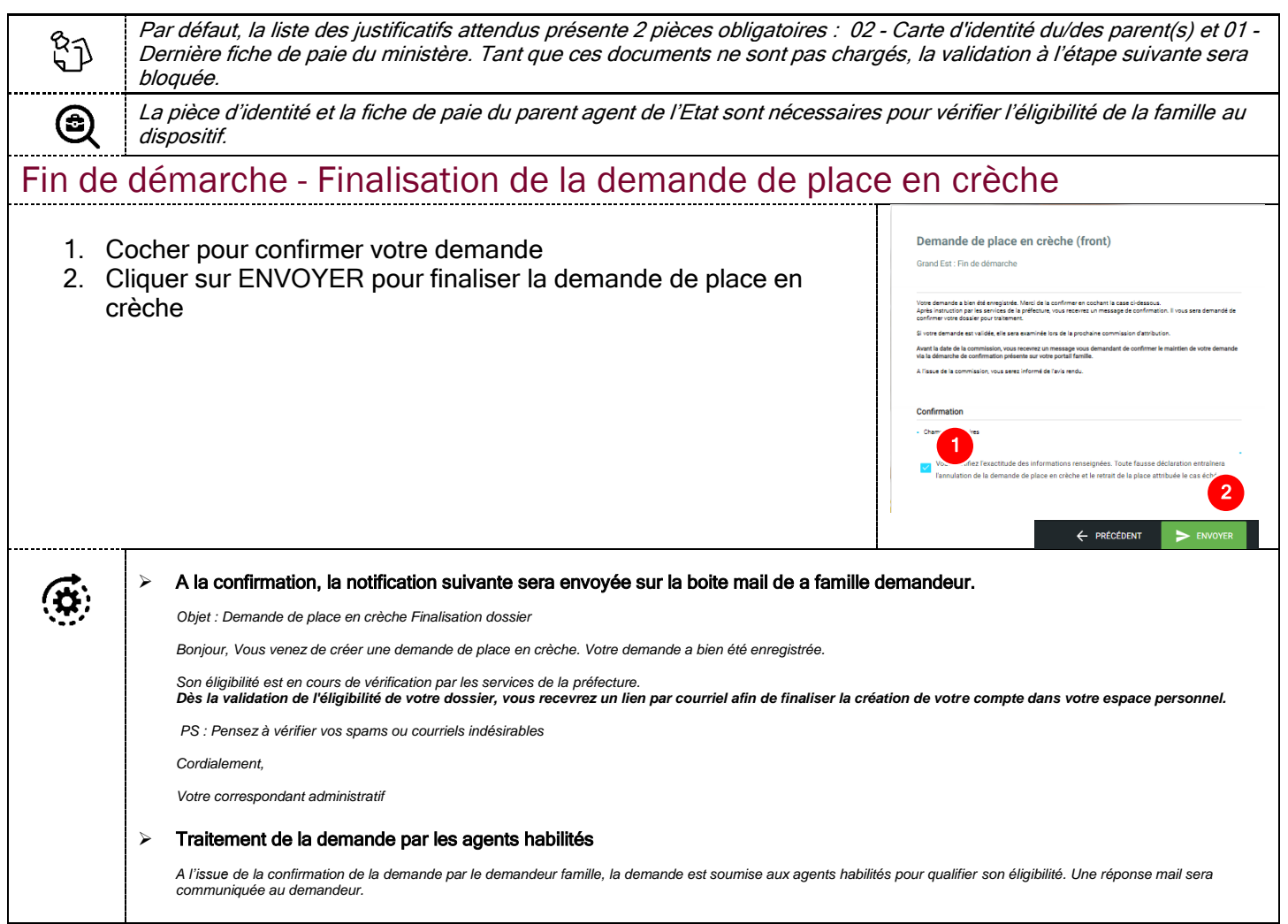

<span id="page-15-0"></span>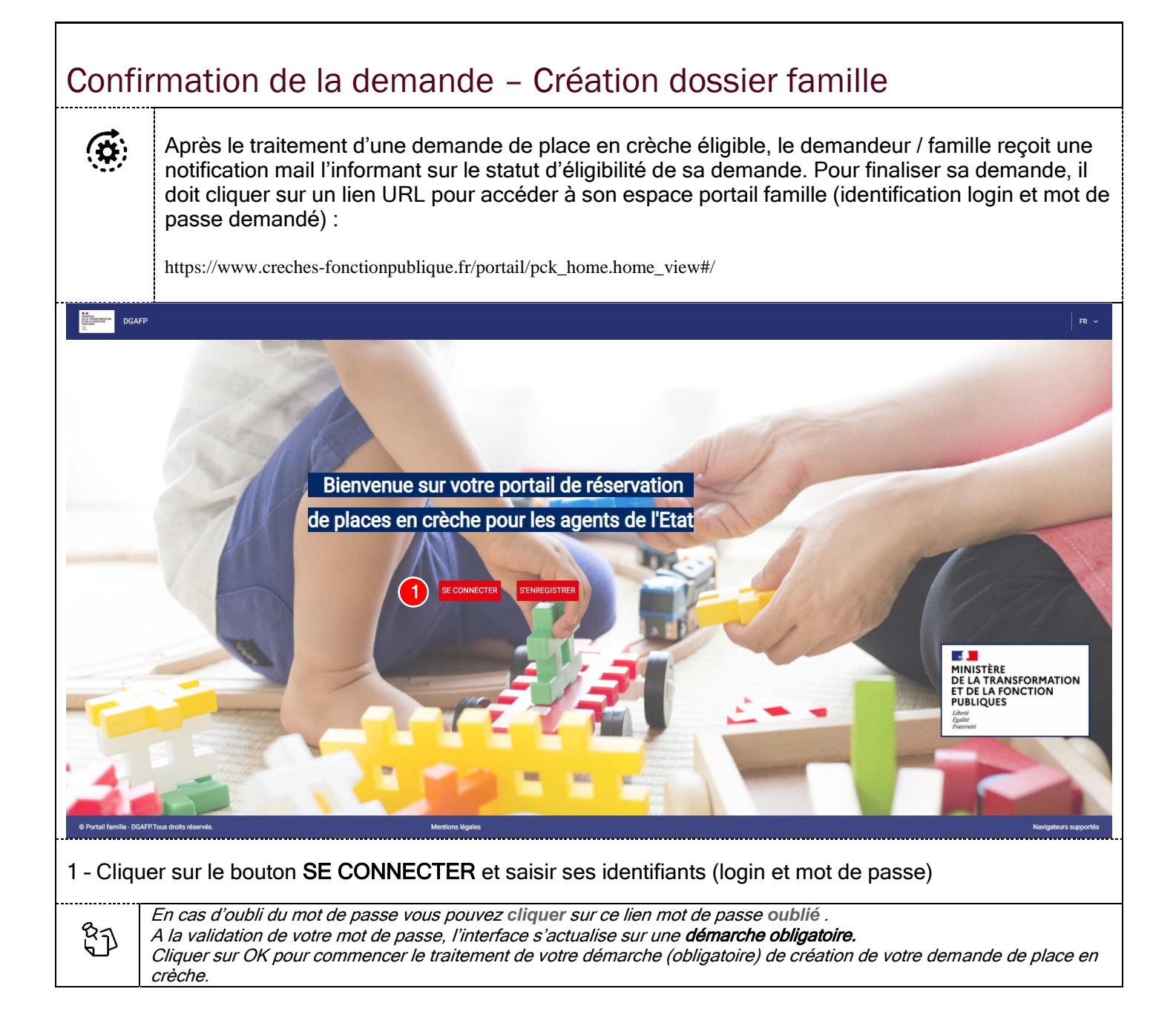

<span id="page-16-1"></span><span id="page-16-0"></span>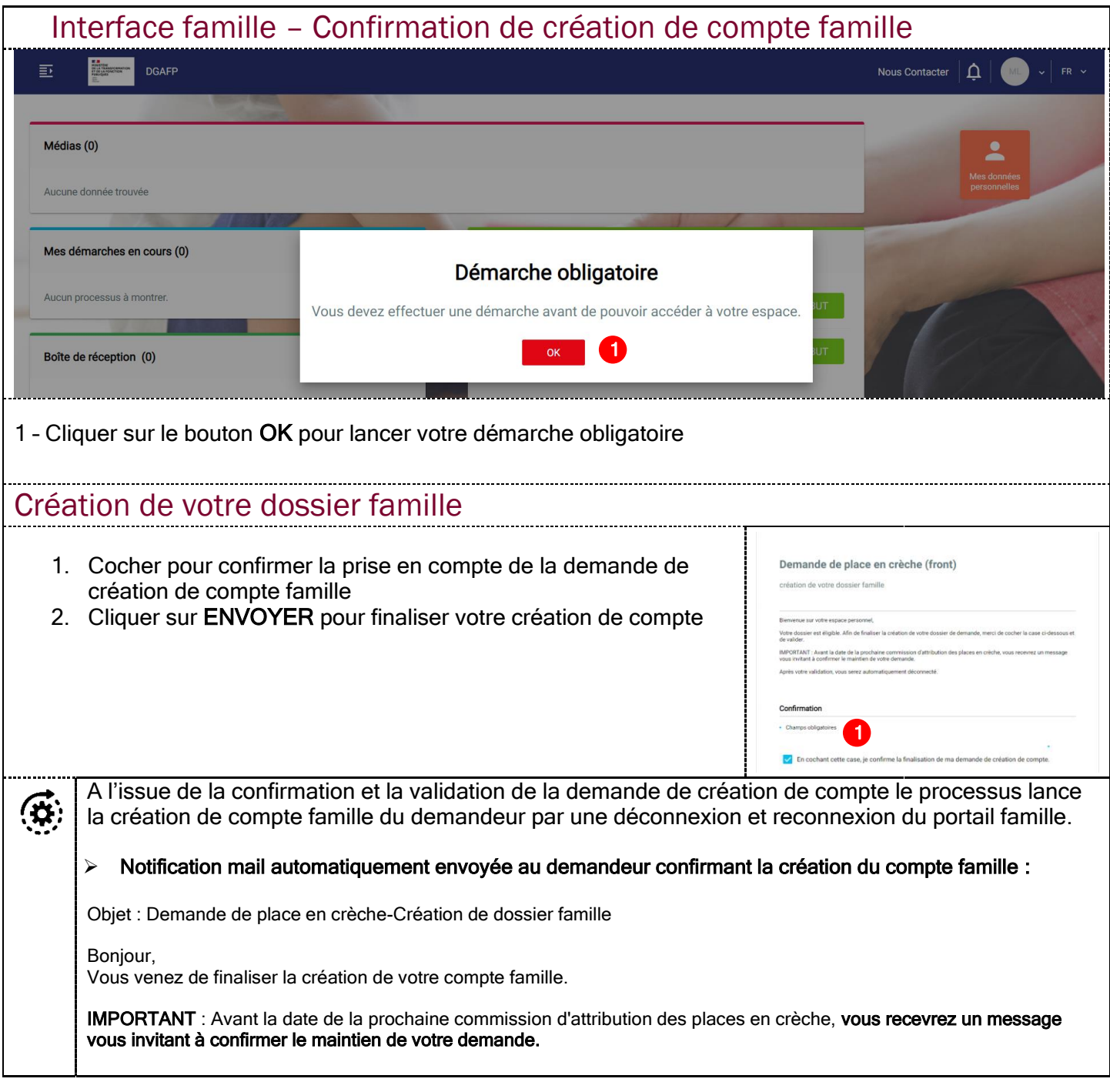

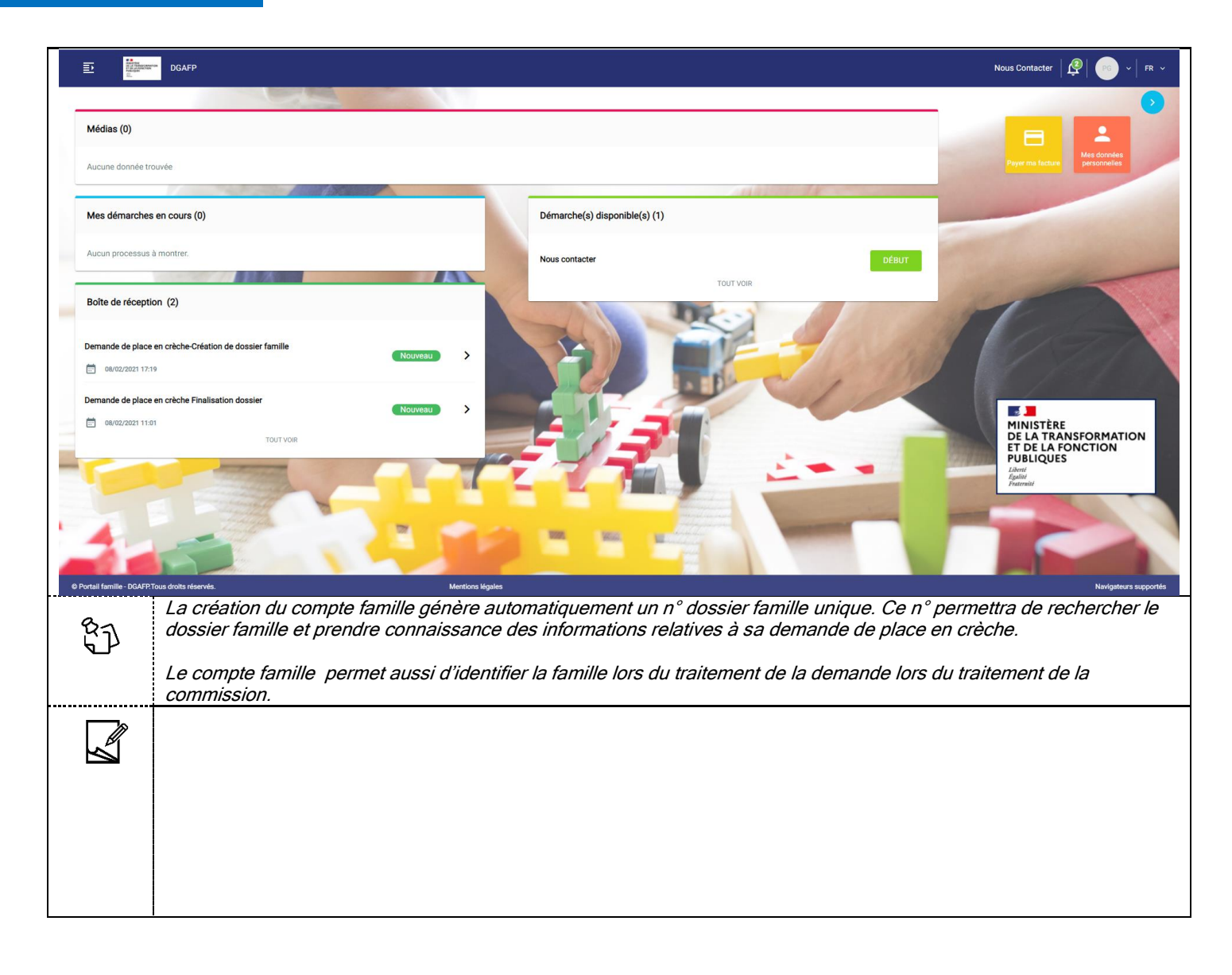

<span id="page-18-1"></span><span id="page-18-0"></span>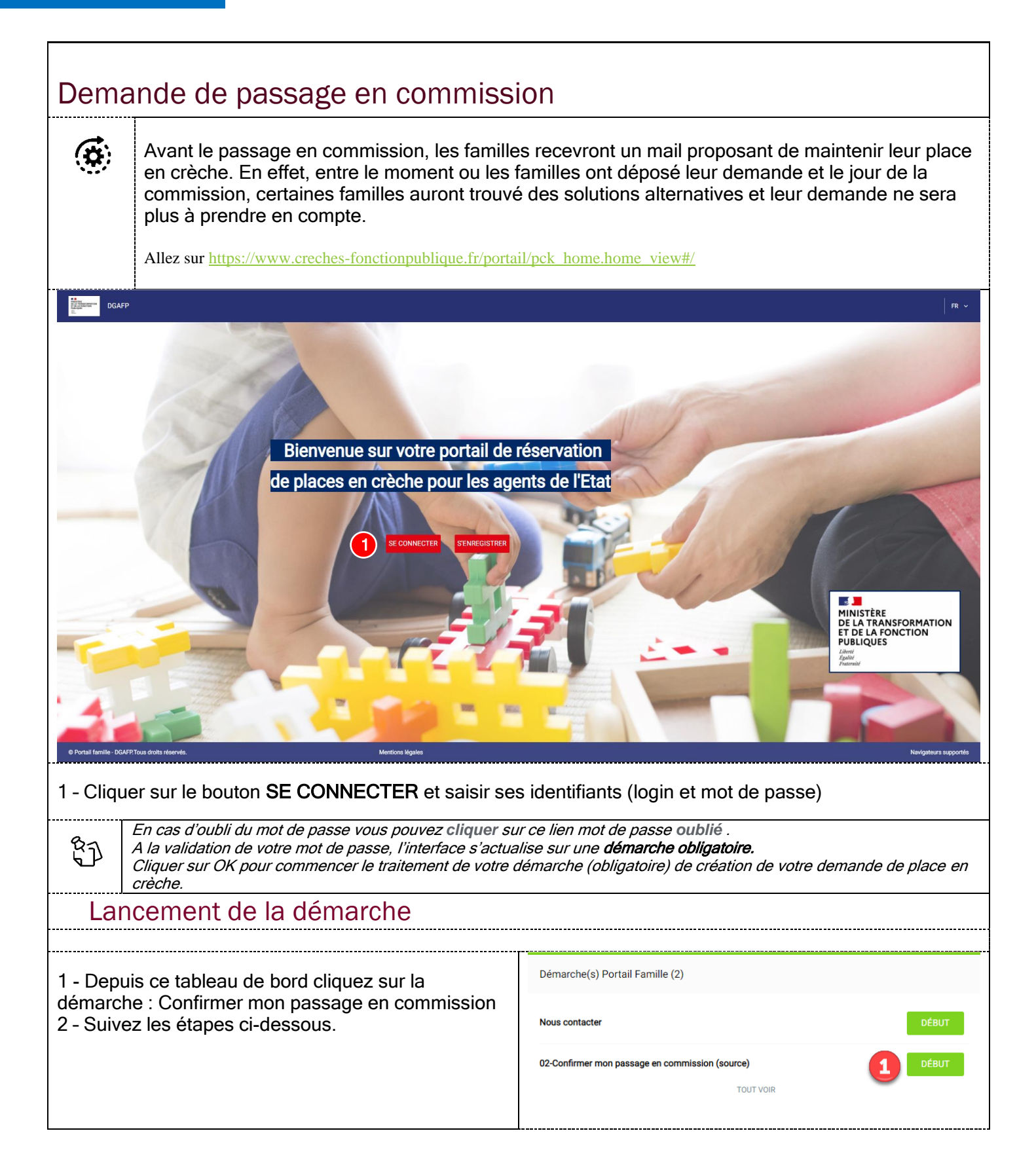

<span id="page-19-0"></span>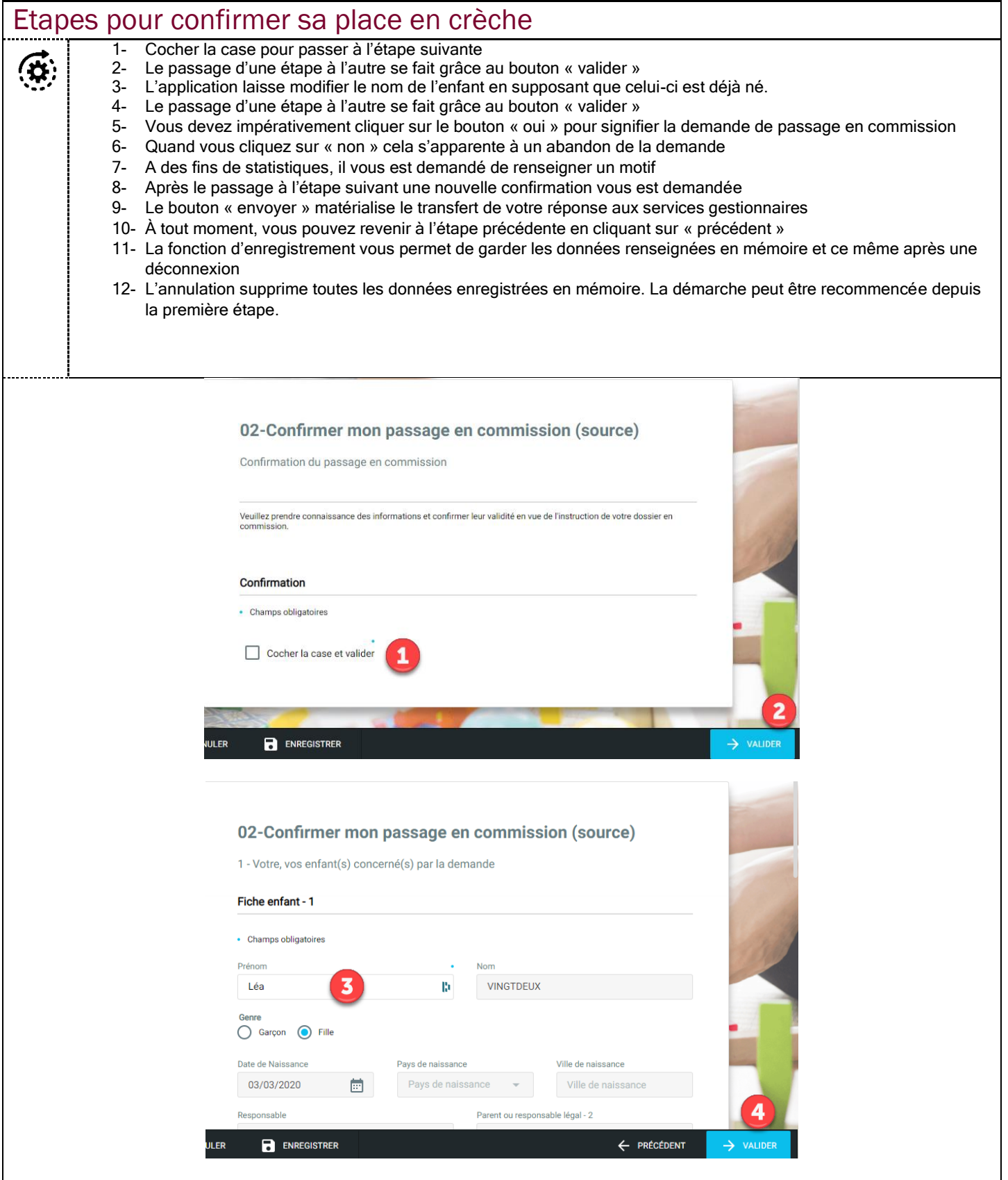

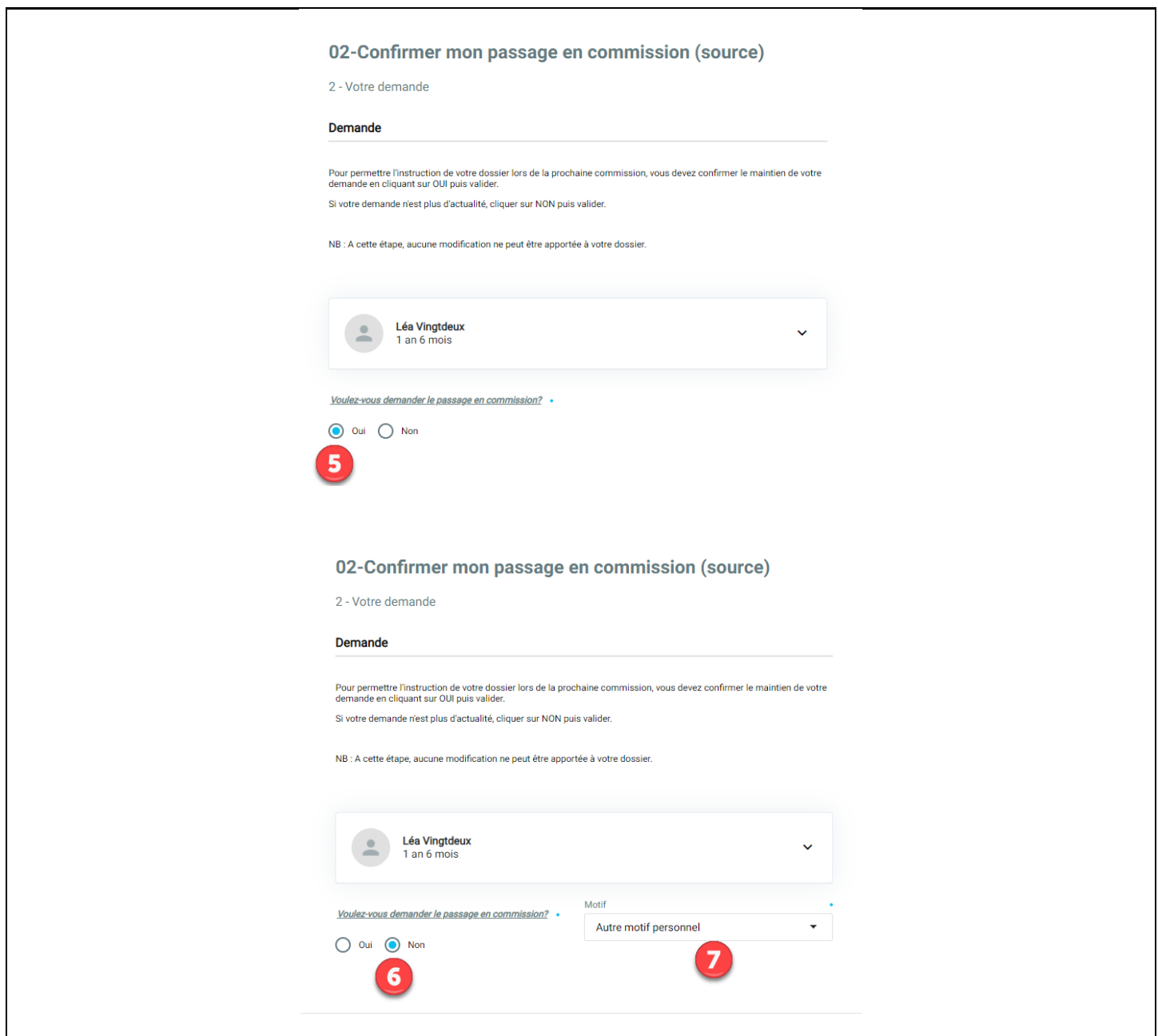

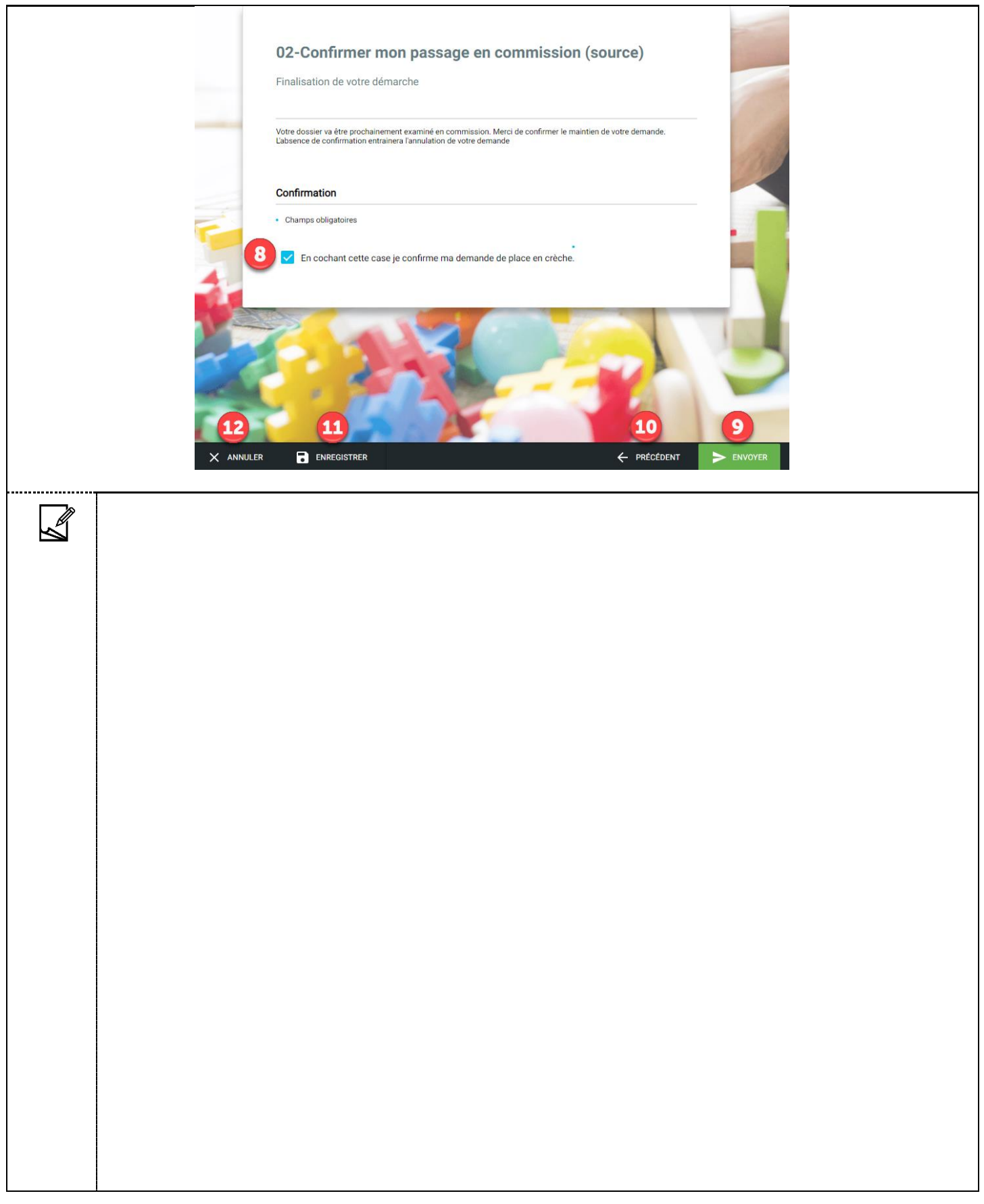

<span id="page-22-1"></span><span id="page-22-0"></span>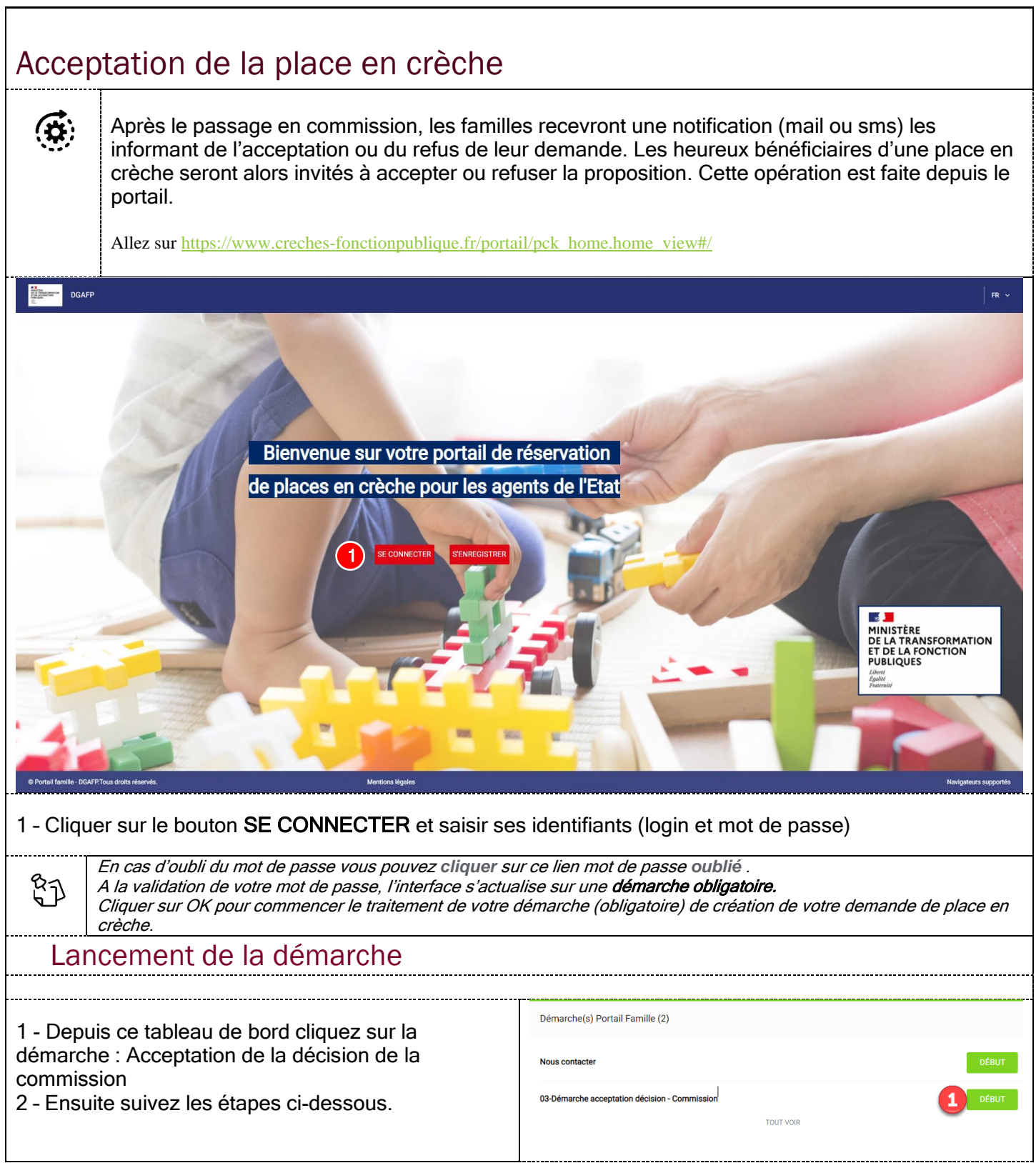

<span id="page-23-0"></span>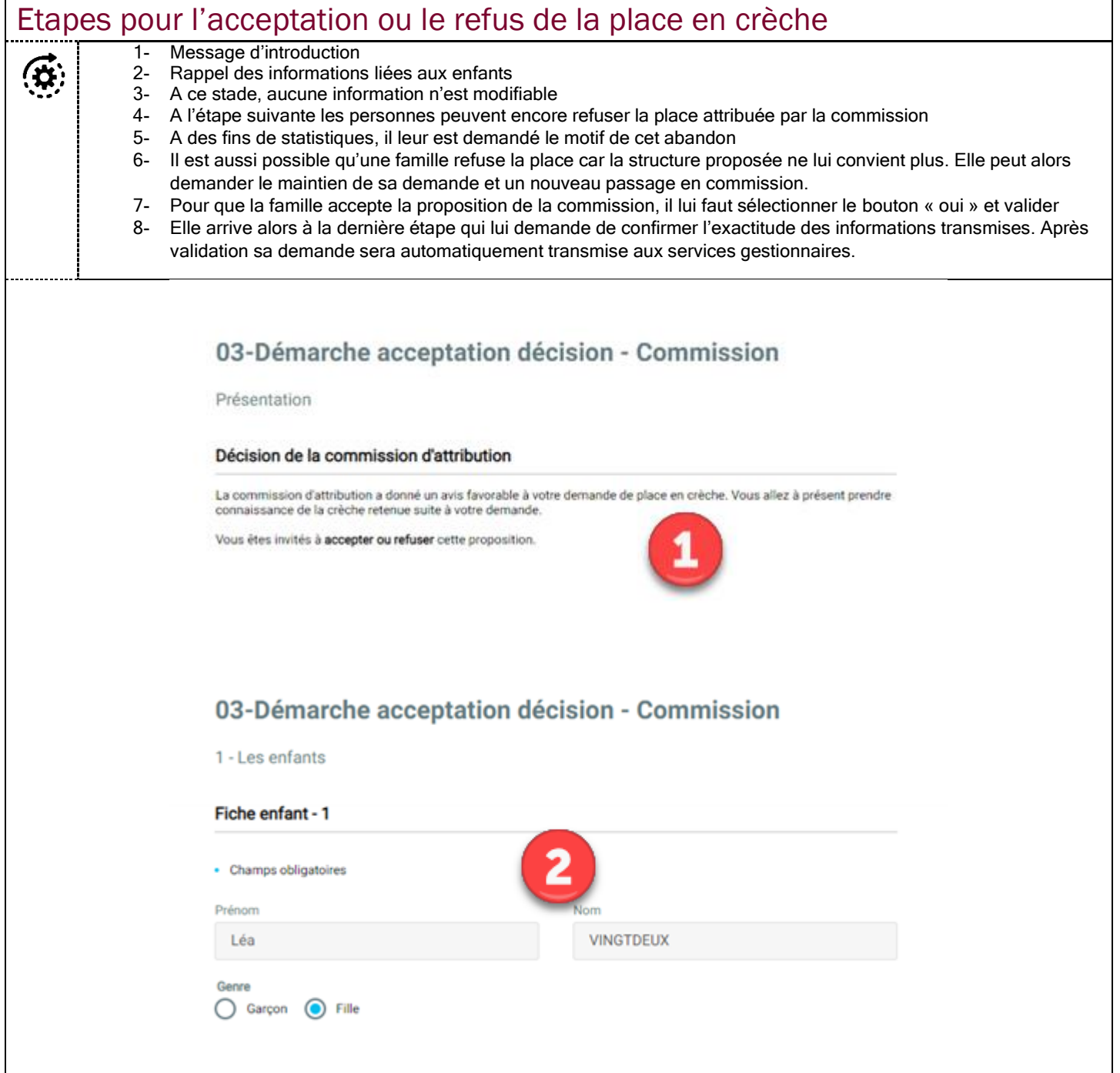

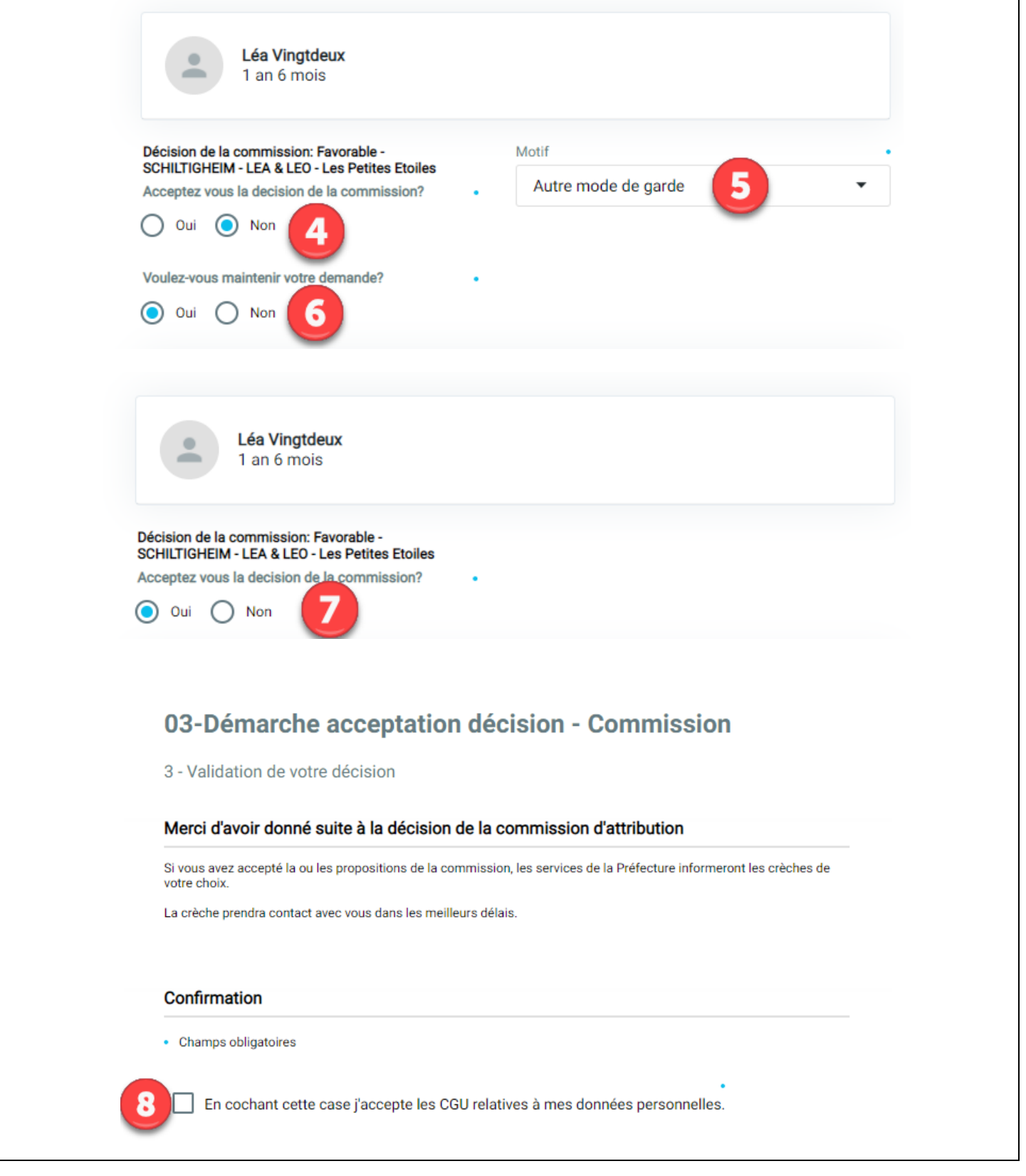